If your subsequent registration is denied, you can appeal by contacting PCAT Customer Relations ([Scoring.Services@Pearson.com\)](mailto:Scoring.Services%40Pearson.com?subject=). Please use "PCAT Denied" as the subject line and include your PCAT CID and Name in the correspondence.

If you take the PCAT test more often than allowed, your scores from each unauthorized test administration will be withheld or canceled and your entire test fee is forfeited. You also may be prohibited from future PCAT testing and subject to other actions. This policy has been established to ensure the validity and security of the PCAT exam. PCAT Customer Relations representatives are not authorized to waive or modify the retest policy for any reason.

## **Registration Confirmation**

- Immediately after your online registration is received and your credit card payment is processed, you will receive an email notice with information about accessing your Registration Confirmation and how to schedule your appointment to take the PCAT at a Pearson VUE Test Center.
- The Registration Confirmation verifies that you have successfully registered to take the PCAT. Until you have successfully scheduled your testing date, time, and location with Pearson VUE, your two-step registration process is not complete.
- If there is an error in your name on the Registration Confirmation, you must contact PCAT Customer Relations no later than the "Late Registration and Schedule" deadline for your testing window. Make sure to verify that your first and last names exactly match the primary form of ID you will be presenting on test day (no nicknames).

## **Scheduling With a Pearson VUE Test Center**

- Once you have received your Registration Confirmation email, it is strongly suggested that within 24 hours you schedule your preferred testing date, time, and location to take the PCAT at a Pearson VUE Test Center. If you delay scheduling with Pearson VUE, you are less likely to get your preferred testing date, time, or location. Please note that you cannot schedule an appointment with Pearson VUE until you have received your registration confirmation.
- To schedule your preferred testing date, time, and location, go to [www.pearsonvue.com/pcat](http://www.pearsonvue.com/pcat) and click "Schedule Online."
- Be sure to have your PCAT CID available as you will need it to schedule.
- If this is your first time taking the PCAT, you will need to click "Create a web account" to verify your personal information and then create a user name and password within the Pearson VUE scheduling site. You will receive a web account confirmation email once you finish this process.
- If you have previously taken the PCAT, you need to enter your Pearson VUE user name and password to schedule your preferred testing date, time, and location. Please note this may be a separate login from the one you used to register and pay for your exam.
- After you have logged in, you must first confirm that your personal information is displayed correctly. (This information is not editable through Pearson VUE. Your email address can be

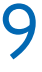

corrected when logged in to your PCAT account. Any other corrections should be requested through Pearson PCAT Customer Relations at [Scoring.Services@Pearson.com.](mailto:Scoring.Services%40Pearson.com?subject=))

- Click the "PCAT: Pharmacy College Admission Test" link and then click "Schedule this Exam" to schedule your preferred testing date, time, and location. Proceed through the on-screen instructions to select your testing date, time, and location. Please take sufficient time to carefully read the check-in policy and the cancellation policy before finalizing your selections.
- If you are having difficulty scheduling your exam, please immediately contact the Pearson VUE call center at 1-866-508-8836.
- If you are requesting any special accommodations, you must receive approval from PCAT Customer Relations prior to scheduling with a Pearson VUE Test Center. Once approved, you need to call Pearson VUE Accommodations at 1-800-466-0450 to schedule your testing date, time, and location, and to ensure that you receive your approved accommodations. You must inform the VUE Accommodations Coordinator that you are requesting a special accommodation when you call to schedule your exam.
- We strongly suggest that you review the Pearson VUE tutorial and practice exam at [www.pearsonvue.com/athena](http://www.pearsonvue.com/athena) prior to testing at a Pearson VUE Test Center.

## **Scheduling Confirmation**

- After you have successfully scheduled and finalized your preferred testing date, time, and location with Pearson VUE, you will receive a PCAT Scheduling Confirmation email.
- This email contains your confirmed date, time, exact testing location, directions to the Pearson VUE Test Center, and the testing rules.
- It is recommended that you print and bring this confirmation with you to the Test Center on your test day.